МУНИЦИПАЛЬНОЕ ОБЩЕОБРАЗОВАТЕЛЬНОЕ УЧРЕЖДЕНИЕ «СРЕДНЯЯ ОБЩЕОБРАЗОВАТЕЛЬНАЯ ШКОЛА» БЛАГОДАРНЕНСКОГО МУНИЦИПАЛЬНОГО ОКРУГА СТАВРОПОЛЬСКОГО КРАЯ

# **Дополнительная общеобразовательная общеразвивающая программа технологической направленности «3D - моделирование»**

*(название программы)*

**Уровень программы:** базовый **Возрастная категория** 12-17 лет **Состав группы-**10-15 чел **Срок реализации** 1год

> **Автор-составитель:**  педагог дополнительного образования Трофименко О.С.

с. Мирное

2024 г

# **Пояснительная записка**

 Дополнительная общеобразовательная общеразвивающая программа имеет техническую направленность. Программа разработана в соответствии со следующими нормативными документами:

- Федеральный закон Российской федерации от 29 декабря 2012 г. № 273-ФЗ «Об образовании в Российской Федерации»;

- Распоряжение правительства Российской Федерации от 28 июля 2017 г. № 1632-р «Об утверждении программы «Цифровая экономика Российской Федерации»;

- Концепция развития дополнительного образования детей, Распоряжение Правительства Российской федерации от 4 сентября 2014 г. № 1726-р;

- Порядок организации и осуществления образовательной деятельности по дополнительным образовательным программам (утвержден приказом Министерства просвещения РФ от 9 ноября 2018 г. № 196);

- Методические рекомендации по проектированию дополнительных общеразвивающих программ (включая разноуровневые программы) Письмо Министерства образования и науки России от 18 ноября 2015 года № 09-3242;

- СанПин 2.4.4.3172-14 «Санитарно-эпидемиологические требования к устройству, содержанию и организации режима работы образовательных организаций дополнительного образования детей»;

#### **Актуальность программы.**

 Современное общество все больше зависит от технологий и именно по этому все более пристальное внимание уделяется такой области интеллекта человека, как инженерное мышление.

 Инженерное мышление – это сложное образование, объединяющее в себя разные типы мышления: логическое, пространственное. Практическое, научное. Эстетическое, коммуникативное, творческое.

 Актуальность выбранного направления для работы заключается в том, что в современных условиях развития технологий трёхмерная графика активно применяется для создания изображений на плоскости экрана или листа бумаги в науки и промышленности, например в системах автоматизации проектных работ (САПР).

 Процесс создания любой трёхмерной модели объекта называется «3D-моделирование». В современном мире набирает обороты популярность 3D-технологий, которые все больше внедряются в различные сферы деятельности человека. Значительное внимание уделяется 3D-моделированию. Это прогрессивная отрасль мультимедиа, позволяющая осуществлять процесс создания трёхмерных моделей объекта при помощи специальных компьютерных программ. Программа «КОМПАС» графический пакет, предназначенный для любого специалиста, работающего с проектной графикой и документацией. Данная версия программы ориентирована на работу, как с двумерными, так и трёхмерными объектами.

 Эта графическая программа помогает развивать у школьников образное мышление, творческие способности, логику, фантазию. На занятиях школьники учатся изображать средствами компьютерной графики простейшие геометрические образы. Узнают, как правильно оформить чертеж, проставить размеры и работать с трёхмерной графикой. Приобретают знания и умения

работы на современных профессиональных ПК и программных средствах, включая графический редактор КОМПАС-3D. С помощью трехмерного графического чертежа и рисунка разрабатывается визуальный объемный образ желаемого объекта: создается как точная копия конкретного предмета, так и разрабатывается новый, еще не существующий объект. 3D-моделирование применяется как в технической среде, для создания промышленных объектов, так и для создания эстетических и художественно-графических образов и объектов. Изготовление объектов может осуществляться с помощью 3D-принтера.

 Уникальность 3D-моделирования заключается в интеграции рисования, черчения, новых 3D-технологий. Что становится мощным инструментом синтеза новых знаний, развития метапредметных образовательных результатов. Обучающиеся овладевают целым рядом комплексных знаний и умений, необходимых для реализации проектной деятельности. Формируются пространственное, аналитическое и синтетическое мышление, готовность и способность к творческому поиску и воплощению своих идей на практике. Знания в области моделирования нацеливает детей на осознанный выбор профессии, связанной с техникой, изобразительным искусством, дизайном: инженер-конструктор, инженер-технолог, проектировщик, художник, дизайнер.

 Новизной в данном направлении является применение в 3D-моделировании технологии рисования 3D-ручкой. В данном процессе для создания объемных изображений используется нагретый биоразлогаемый пластик. Застывшие линии из пластика можно располагать в различных плоскостях, что позволяет рисовать в пространстве и создавать объемные модели.

 Крайне важно. Что занятия 3D-моделированием позволяют развивать не только творческий потенциал школьников, но и их социально=позитивное мышление. Творческие проекты по созданию АРТ-объектов: подарки, сувениры, изделия для различных социально-значимых мероприятий.

 Программа разработана для учреждения дополнительного образования, что актуально, так как в дополнительном образовании образовательная деятельность должна быть направлена «на социализацию и адаптацию обучающихся к жизни в обществе».

 Новая Концепция развития дополнительного образования нацеливает учреждения дополнительного образования на «превращение жизненного пространства в мотивирующее пространство».

## **ПЛАНИРУЕМЫЕ РЕЗУЛЬТАТЫ**

## **Цель программы**

Формирование и развитие у обучающихся практических компетенций в области 3D технологий. Повышение познавательной мотивации и развитие элементов инженерного мышления обучающихся в процессе приобретения знаний, умений и навыков 3D-моделирования и разработки социально-значимых творческих проектов.

## **Задачи программы**

- научить обучающихся создавать модели в программах по 3D моделированию;

- научить обучающихся работать на современном 3D оборудовании (принтер, сканер, 3 ручки);

- выполнять и разрабатывать авторские творческие проекты с применением 3D моделирования и защищать их на научно-практических конференциях;

- профориентация обучающихся;

- подготовить обучающихся к выступлениям на соревнованиях по 3 D моделированию.

#### **Основные особенности программы**

 Программа предусматривает подготовку обучающихся в области 3D-моделирования и 3D-печати. Обучение 3D-моделированию опирается на уже имеющийся у обучающихся опыт постоянного применения информационно-компьютерных технологий.

 В содержании программы особое место отводится практическим занятиям, направленным на освоение 3D технологии и обработку отдельных технологических приемов и практикумов, практических работ направленных на получение результата, осмысленного и интересного для обучающегося. Результатом реализации всех задач являются творческие проекты – созданные АРТ объекты, сувениры.

 Программа является авторской, разработана и составлена в соответствии с требованиями к дополнительным общеобразовательным общеразвивающим программам.

 В программе достаточно полно изложен теоретический учебный материал, при этом ко всем темам четко определены практические занятия, которым отводится значительная роль, учитывая специфику программы. Программа составлена так, чтобы каждый обучающийся имел возможность самостоятельно выбрать наиболее интересный объект и тему для работы,

 Программа предназначена для обучающихся 11-17 лет, проявляющих интерес к техническому творчеству.

Объем программы: 136 тематических часа. Из них 54 часа-теория и 82 часа-практика.

Срок освоения: 1 год

Режим занятий: 4 раза в неделю. Продолжительность занятий – 1 час.

# **СОДЕРЖАНИЕ ПРОГРАММЫ**

# **УЧЕБНЫЙ ПЛАН**

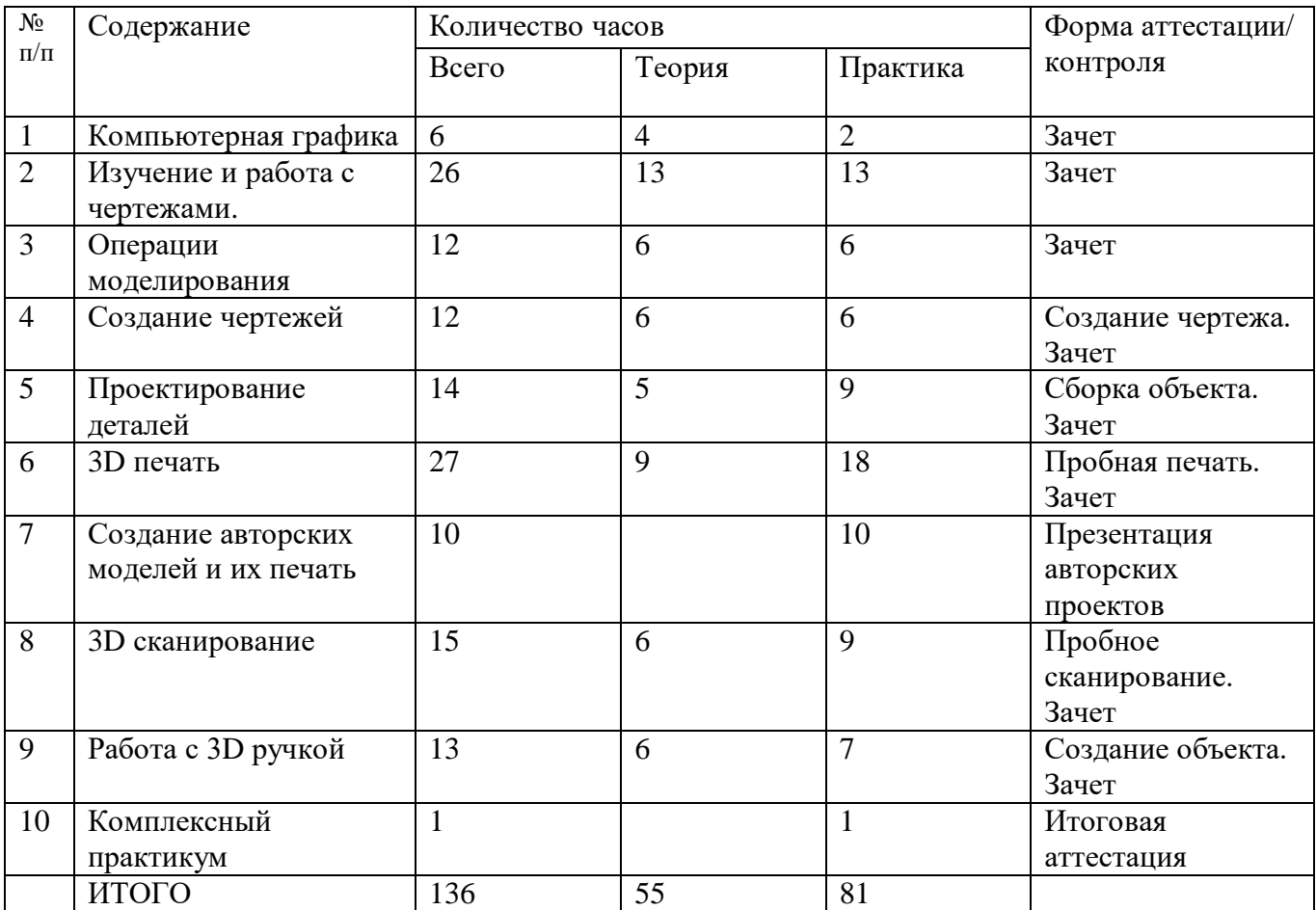

# **УЧЕБНО-ТЕМАТИЧЕСКИЙ ПЛАН**

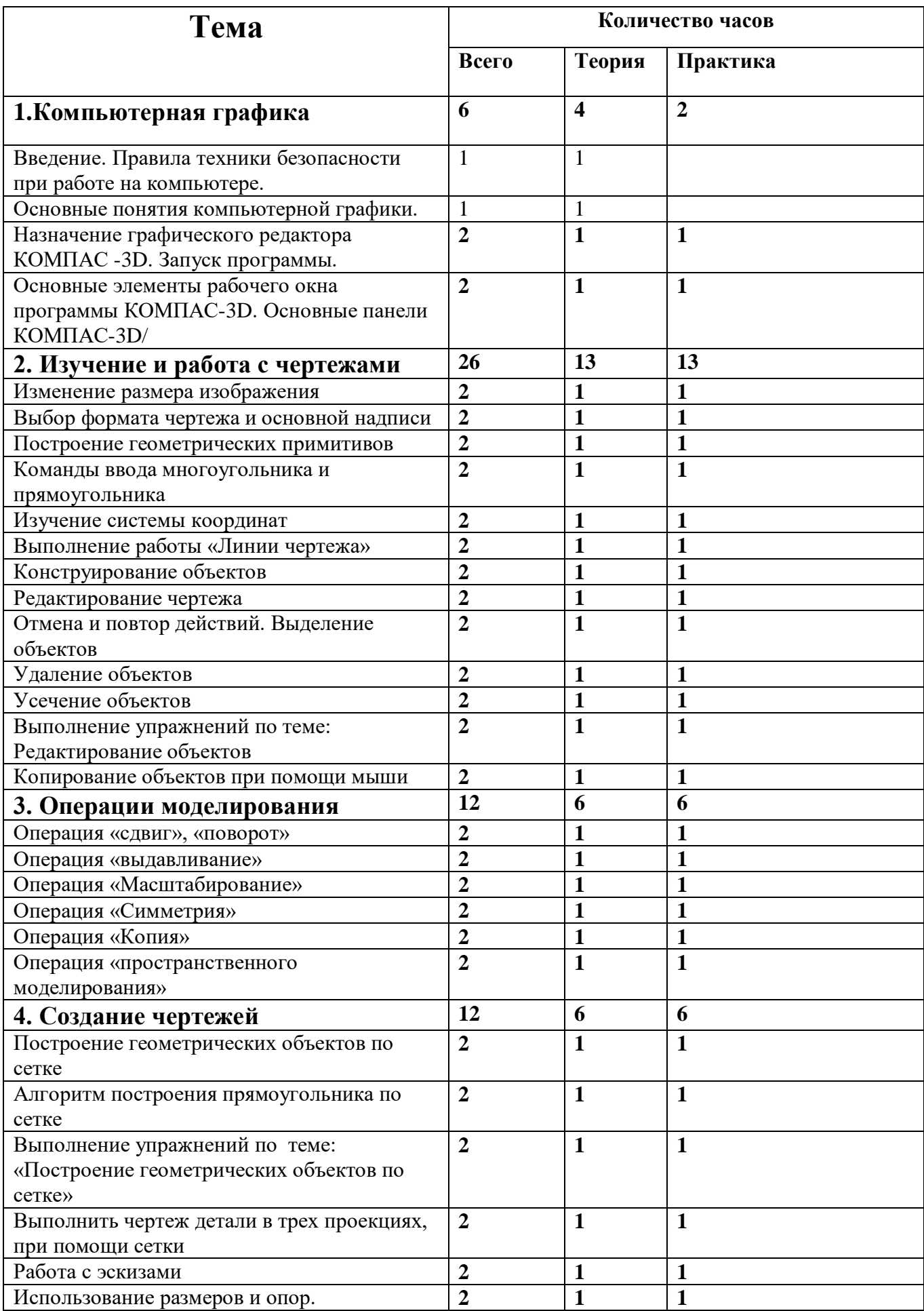

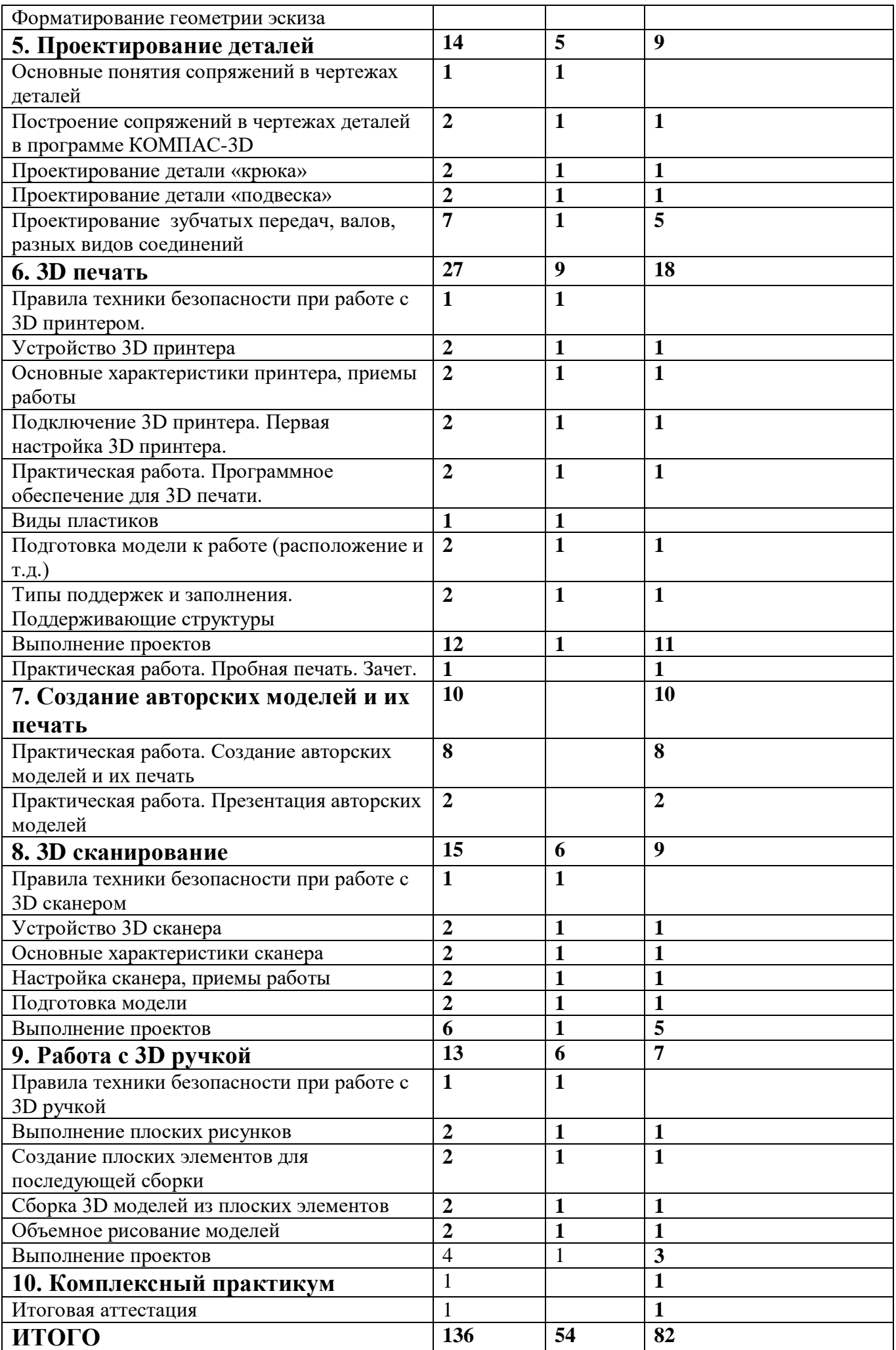

# **СОДЕРЖАНИЕ УЧЕБНО-ТЕМАТИЧЕСКОГО ПЛАНА**

## **Компьютерная графика**

Инструктаж по технике безопасности при работе на компьютере. Устройство и принцип работы персонального компьютера. Что такое компьютерная графика. Назначение графического редактора. Знакомство с программой «КОМПАС -3D» (инсталяция, изучение интерфейса, основные приемы работы).

# **Изучение и работа с чертежами.**

Обзор 3D графики, обзор разного программного обеспечения. Знакомство с программой «3D MAX». Редактирование моделей.

*Практические работы*:

- 1. Создание простых геометрических фигур.
- 2. Трехмерное моделирование модели по изображению.

*Аналитическая деятельность:*

- анализировать изображения для компьютерного моделирования;
- анализировать и сопоставлять различное программное обеспечение.

*Практическая деятельность*:

- осуществлять взаимодействие разного программного обеспечения;
- определять возможности моделирования в том или ином программном обеспечении;
- проводить поиск возможностей в программном обеспечении.

## **Операции моделирования.**

Способы создания моделей с применением операции моделирования, формообразования.. Способы редактирования моделей. Применение специальных операций для создания элементов конструкций. Применение библиотек.

*Практические работы:*

1.Манипуляции с объектами.

2. Дублирование, размножение объекта.

*Аналитическая деятельность:*

- приводить примеры ситуаций, в которых требуется использование программного обеспечения для 3D моделирования.

*Практическая деятельность:*

- создавать с использованием конструкторов (шаблонов) 3D модели;

- проявлять избирательность в работе с библиотеками, исходя из морально-этических соображений, позитивных социальных установок и интересов индивидуального развития.

# **Создание чертежей**

Обзор 3D графики, обзор программного обеспечения для создания чертежа. Знакомство с программой «CorelDRAW», основы векторной графики, конвертирование форматов, практическое занятие. Создание чертежа в программном обеспечении по 3D моделированию, конвертирование графических изображений в векторную графику.

### *Практические работы:*

1.Рисованные кривые, многоугольники.

2.Создание графическим примитивов.

3.Создание простых чертежей на бумаге.

4. создание электронного чертежа.

*Аналитическая деятельность:*

- выявлять общие черты и отличия способов создания чертежа;

- анализировать модель для создания чертежа;

#### *Практическая деятельность:*

- осуществлять электронный чертеж по средством программного обеспечения для 3D моделирования;

- создавать бланк чертежа и чертеж в бумажном варианте.

## **Проектирование деталей**

Изучение шаблонов для создания чертежа в 3 проекциях, создание разрезов, выставление размеров, правильное написание текста на чертеже.

#### *Практические работы:*

- 1. Построение сопряжений в чертежах деталей.
- 2. Проектирование детали.
- 3. Проектирование зубчатых передач, валов, разных видов соединений.

#### *Аналитическая деятельность:*

- приводить примеры ситуаций, где требуется чертеж в 2-х проекциях, где в 3-х, а где требуется разрез;

- анализировать и сопоставлять различную функциональность разного программного обеспечения.

#### *Практическая деятельность:*

- создавать разные проекции. для графических моделей;

- рисовать кривые, уметь строить многоугольники.

# **3D печать.**

Что такое 3D принтер. Изучение разновидностей 3D принтеров, различного программного обеспечения. Подбор слайсера для 3D принтера, возможность построения поддержек, правильное расположение модели на столе. Печать моделей на теплом и холодном столе, в чем разница. Средства для лучшей адгезии пластика со столом.

## *Практические работы:*

- 1. 3D принтер, из чего состоит, принципы работы, расположение осей.
- 2. Настройка 3Dпринтера, калибровка стола, загрузка пластика.
- 3. 3.Изучение программного обеспечения для печати (слайсеры).
- 4. Виды пластика, состав. Температуры плавления. Химический состав.
- 5. Подготовка 3D модели к печати, разбиение на слои, плотность заполнения, печать с поддержками, с плотом, с краем.
- 6. Пробная печать.

#### *Аналитическая деятельность:*

- приводить примеры формальных и неформальных исполнителей;
- придумывать задачи по управлению принтеров с ПК;
- выделять примеры ситуаций, где требуется теплый стол;
- определять возможность печати без поддержек;
- анализировать модель, для дальнейшей печати и выбор пластика;
- определять неисправности 3D принтера;
- осуществлять печать на 3D принтере;
- сравнивать различные слайсеры после печати.

#### *Практическая деятельность:*

- конвертировать модель в STL-файл, и в дальнейшем в GCODE;
- уметь загружать пластик, и осуществлять калибровку стола;
- правильно располагать 3D модели на столе;
- осуществлять печать на 3D принтере.

## **Создание авторских моделей и их печать.**

Самостоятельная работа над созданием авторских моделей, проектов с чертежами и печатью.

Презентация авторских моделей.

## **3D сканирование.**

Устройство 3Dсканера, основные характеристики, настройка, приемы работы. Общая информация о подготовке модели к работе. Подготовка модели для разных технологий 3D печати.

### *Практическая работа:.*

- 1. Настройка 3D сканера
- 2. Изучение программного обеспечения для сканирования.
- 3. Выполнение проектов.

*Аналитическая деятельность:*

- определять возможность сканирования;
- анализировать модель, для дальнейшего сканирования;
- определять неисправности 3D сканера;
- осуществлять сканирование на 3D сканере.

*Практическая деятельность:*

- выполнение проектов.

# **Работа с 3D ручкой**

Инструкция по работе с 3D ручкой. Основные приемы и способы.

Создание плоских элементов для последующей сборки.

Сборка 3D моделей из плоских элементов.

Объемное рисование моделей

Выполнение проектов.

## **Комплексный практикум**

Решение тестов и написание программ.

Итоговая аттестация.

Для успешной реализации программы имеются: помещения, удовлетворяющие требованиям к образовательному процессу в учреждениях дополнительного образования, компьютеры, 3D принтеры, Интернет, интерактивная доска, проектор, 3D сканер, комплектующие для 3D принтеров, расходные материалы (пластик разных видов и разного цвета, двухсторонний скотч, клей для 3D печати).

#### **Кадровое обеспечение**

Дополнительную образовательную программу реализуют педагоги дополнительного образования с классическим образованием, учитель информатики.

#### **Информационное обеспечение**

[http://today.ru](http://today.ru/) – энциклопедия 3D печати [http://3drazer.com](http://3drazer.com/) - Портал CG. Большие архивы моделей и текстур для 3ds max [http://3domen.com](http://3domen.com/) - Сайт по 3D-графике Сергея и Марины Бондаренко/виртуальная школа по 3ds max/бесплатные видеоуроки [http://www.render.ru](http://www.render.ru/) - Сайт посвященный 3D-графике [http://3DTutorials.ru](http://3dtutorials.ru/) - Портал посвященный изучению 3D Studio Max [http://3dmir.ru](http://3dmir.ru/) - Вся компьютерная графика — 3dsmax, photoshop, CorelDraw [http://3dcenter.ru](http://3dcenter.ru-/) - Галереи/Уроки [http://www.3dstudy.ru](http://www.3dstudy.ru/) [http://www.3dcenter.ru](http://www.3dcenter.ru/) [http://video.yandex.ru](http://video.yandex.ru/) - уроки в программах Autodesk 123D design, 3D MAX [www.youtube.com](http://www.youtube.com/) - уроки в программах Autodesk 123D design, 3D MAX <http://online-torrent.ru/Table/3D-modelirovanie> [http://www.blender.org](http://www.blender.org/) – официальный адрес программы блендер <http://autodeskrobotics.ru/123d> [http://www.123dapp.com](http://www.123dapp.com/) [http://www.varson.ru/geometr\\_9.html](http://www.varson.ru/geometr_9.html)

дополнительного образования по изучению робототехники, 3D моделирования, прототипирования (на основе опыта образовательных учреждений дополнительного образования Санкт-Петербурга)

Герасимов А. Самоучитель КОМПАС-3D V12 , 2011 г.в. 464 стр.

Большаков В.П., Бочков А.Л., Лячек Ю.Т. Твердотельное моделирование деталей в CAD – системах: AutoCAD, КОМПАС-3D, SolidWorks, Inventor, Creo. 2014 г.в. 304 стр.

Большаков В.П. Создание трехмерных моделей и конструкторской документации в системе КОМПАС-3D, 2010 г.в., 496 стр.

[http://today.ru](http://today.ru/) – энциклопедия 3D печати

[http://3drazer.com](http://3drazer.com/) - Портал CG. Большие архивы моделей и текстур для 3ds max

[http://3domen.com](http://3domen.com/) - Сайт по 3D-графике Сергея и Марины Бондаренко/виртуальная школа по 3ds max/бесплатные видеоуроки

[http://www.render.ru](http://www.render.ru/) - Сайт посвященный 3D-графике

[http://3DTutorials.ru](http://3dtutorials.ru/) - Портал посвященный изучению 3D Studio Max

[http://3dmir.ru](http://3dmir.ru/) - Вся компьютерная графика — 3dsmax, photoshop, CorelDraw

[http://3dcenter.ru](http://3dcenter.ru-/) - Галереи/Уроки

[http://www.3dstudy.ru](http://www.3dstudy.ru/)

[http://www.3dcenter.ru](http://www.3dcenter.ru/)

[http://video.yandex.ru](http://video.yandex.ru/) - уроки в программах Autodesk 123D design, 3D MAX

[www.youtube.com](http://www.youtube.com/) - уроки в программах Autodesk 123D design, 3D MAX

<http://online-torrent.ru/Table/3D-modelirovanie>

[http://www.blender.org](http://www.blender.org/) – официальный адрес программы блендер

<http://autodeskrobotics.ru/123d>

[http://www.123dapp.com](http://www.123dapp.com/)

[http://www.varson.ru/geometr\\_9.html](http://www.varson.ru/geometr_9.html)

### **Методические рекомендации по выполнению самостоятельных (практических) работ**

Учебно-методическое пособие для обучающихсяфрагмент

#### Пояснительная записка

Методические рекомендации по выполнению самостоятельной (практической) работы обучающихся при изучении дополнительной общеразвивающей программы ««3D моделирование»

Цель методических рекомендаций: оказание помощи обучающимся в выполнении самостоятельной (практической) работы.

Настоящие методические рекомендации содержат работы, которые позволят обучающимся самостоятельно овладеть фундаментальными знаниями умениями и навыками деятельности, опытом творческой и проектной деятельности, и направлены на формирование следующих компетенций:

Организовывать собственную деятельность, выбирать типовые методы и способы выполнения учебных задач, оценивать их эффективность и качество.

Принимать решения в стандартных и нестандартных ситуациях и нести за них ответственность.

Осуществлять поиск и использование информации, необходимой для эффективноговыполнения учебных задач личностного развития.

Использовать информационно-коммуникационные технологии в учебной деятельности.

Создавать и управлять на персональном компьютере в программном обеспечении для 3D моделирования и 3D печати

Создавать и обрабатывать цифровые изображения и объемные объекты.

Обеспечивать меры по технике безопасности при 3D печати.

В результате выполнения самостоятельных (практической) работ учащиеся должны расширить свои знания по основным разделам программы.

Описание каждой самостоятельной (практической) работы содержит тему, цели работы, задания, порядок выполнения работы, формы контроля, требования к выполнению и оформлению заданий. Для получения дополнительной, более подробной информации по изучаемым вопросам, приведено учебно-методическое и информационное обеспечение.

### **Методические рекомендации по выполнению различных видов самостоятельной (практической**) **работы**

Методические рекомендации по составлению конспекта

- 1. Внимательно прочитайте текст. Уточните в справочной литературе непонятные слова. При записи не забудьте вынести справочные данные на поля конспекта;
- 2. Выделите главное, составьте план;
- 3. Кратко сформулируйте основные положения текста, отметьте аргументацию автора;
- 4. Законспектируйте материал, четко следуя пунктам плана. При конспектировании старайтесь выразить мысль своими словами. Записи следует вести четко, ясно.
- 5. Грамотно записывайте цитаты. Цитируя, учитывайте лаконичность, значимость мысли.

В тексте конспекта желательно приводить не только тезисные положения, но и их доказательства. При оформлении конспекта необходимо стремиться к емкости каждого предложения. Мысли автора книги следует излагать кратко, заботясь о стиле и выразительности написанного. Число дополнительных элементов конспекта должно быть логически обоснованным, записи должны распределяться в определенной последовательности, отвечающей логической структуре произведения. Для уточнения и дополнения необходимо оставлять поля.

#### **Методические рекомендации по составлению презентаций**

Презентация (от английского слова - представление) – это набор цветных картинокслайдов на определенную тему, который хранится в файле специального формата с расширением РРТ. Термин «презентация» (иногда говорят «слайд-фильм») связывают, прежде всего, с информационными и рекламными функциями картинок, которые рассчитаны на определенную категорию зрителей (пользователей).

При создании презентации следует придерживаться:

- 1. Основных рекомендаций по дизайну презентации;
- 2. Правил шрифтового оформления;
- 3. Основный правил компьютерного набора текста.

Правила оформления презентации:

Правило № 1: Обратите внимание на качество картинок. Картинки должны быть крупными, четкими. Не пытайтесь растягивать мелкие картинки через весь слайд: это приведет к ее пикселизации и значительному ухудшению качества. На одном слайде — не более трех картинок, чтобы не рассеивать внимание и не перегружать зрение. Картинка должна нести смысловую нагрузку, а не просто занимать место на слайде.

Правило № 2. Не перегружайте презентацию текстом. Максимально сжатые тезисы, не

более трех на одном слайде. Текст не должен повторять то, что говорят, возможно, лишь краткое изложение сути сказанного.

Правило № 3. Оформление текста. Текст должен быть четким, достаточно крупным, не сливаться с фоном.

Правило № 4. Настройка анимации. Порой составитель презентации, как будто играя в интересную игру, перегружает презентацию анимационными эффектами. Это отвлекает и бывает очень тяжело для глаз. Используйте минимум эффектов, берите только самые простые. Особенно утомляют такие эффекты как вылет, вращение, собирание из элементов, увеличение, изменение шрифта или цвета.

Правило № 5. Смена слайдов. Здесь тоже обращаем внимание, как сменяются слайды. Лучше не использовать здесь эффекты анимации совсем. Когда слайды сменяются, наезжая друг на друга или собираясь из отдельных полос, начинает просто рябить в глазах. Берегите свое зрение и зрения ваших слушателей.

# **ЛИТЕРАТУРА ДЛЯ ПЕДАГОГОВ**

- 1. Аббасов, И.Б. Двухмерное и трехмерное моделирование в 3ds MAX / И.Б. Аббасов. М.: ДМК, 2012. - 176 c.
- 2. Большаков В.П. Создание трехмерных моделей и конструкторской документации в системе КОМПАС-3D, 2010 г.в., 496 стр.
- 3. Большаков В.П., Бочков А.Л., Лячек Ю.Т. Твердотельное моделирование деталей в CAD – системах: AutoCAD, КОМПАС-3D, SolidWorks, Inventor, Creo. 2014 г.в. 304 стр.
- 4. Ганеев, Р.М. 3D-моделирование персонажей в Maya: Учебное пособие для вузов / Р.М. Ганеев. - М.: ГЛТ, 2012. - 284 c.
- 5. Герасимов А. Самоучитель КОМПАС-3D V12 , 2011 г.в. 464 стр.
- 6. Зеньковский, В. 3D-моделирование на базе Vue xStream: Учебное пособие / В. Зеньковский. - М.: Форум, 2011. - 384 c.
- 7. Зеньковский, В.А. 3D моделирование на базе Vue xStream: Учебное пособие / В.А. Зеньковский. - М.: ИД Форум, НИЦ Инфра-М, 2013. - 384 c.
- 8. Климачева, Т.Н. AutoCAD. Техническое черчение и 3D-моделирование. / Т.Н. Климачева. - СПб.: BHV, 2008. - 912 c.
- 9. Пекарев, Л. Архитектурное моделирование в 3ds Max / Л. Пекарев. СПб.: BHV, 2007. - 256 c.
- 10. Петелин, А.Ю. 3D-моделирование в Google Sketch Up от простого к сложному. Самоучитель / А.Ю. Петелин. - М.: ДМК Пресс, 2012. - 344 c.
- 11. Погорелов, В. AutoCAD 2009: 3D-моделирование / В. Погорелов. СПб.: BHV, 2009. 400 c.
- 12. Полещук, Н.Н. AutoCAD 2007: 2D/3D-моделирование / Н.Н. Полещук. М.: Русская редакция, 2007. - 416 c.
- 13. Сазонов, А.А. 3D-моделирование в AutoCAD: Самоучитель / А.А. Сазонов. М.: ДМК, 2012. - 376 c.
- 14. Тозик, В.Т. 3ds Max Трехмерное моделирование и анимация на примерах / В.Т. Тозик. - СПб.: BHV, 2008. - 880 c.
- 15. Трубочкина, Н.К. Моделирование 3D-наносхемотехники / Н.К. Трубочкина. М.: Бином. Лаборатория знаний, 2012. - 499 c.
- 16. Швембергер, С.И. 3ds Max. Художественное моделирование и специальные эффекты / С.И. Швембергер. - СПб.: BHV, 2006.

# **ЛИТЕРАТУРА ДЛЯ ОБУЧАЮЩИХСЯ**

- 1. Герасимов А. Самоучитель КОМПАС-3D V12 , 2011 г.в. 464 стр.
- 2. Большаков В.П., Бочков А.Л., Лячек Ю.Т. Твердотельное моделирование деталей в CAD – системах: AutoCAD, КОМПАС-3D, SolidWorks, Inventor, Creo. 2014 г.в. 304 стр.
- 3. Большаков В.П. Создание трехмерных моделей и конструкторской документации в системе КОМПАС-3D, 2010 г.в., 496 стр.
- 4. Полещук Н. Самоучитель AutoCAD, 2016 г.в. 384 стр.
- 5. Погорелов, В. AutoCAD 2009: 3D-моделирование / В. Погорелов. СПб.: BHV, 2009. 400 c.
- 6. Климачева, Т.Н. AutoCAD. Техническое черчение и 3D-моделирование. / Т.Н. Климачева. - СПб.: BHV, 2008. - 912 c.
- 7. Сазонов, А.А. 3D-моделирование в AutoCAD: Самоучитель / А.А. Сазонов. М.: ДМК, 2012. - 376 c.

# **ОБОРУДОВАНИЕ**

- 1. 3D принтер.
- 2. 3D принтер двухэкструдерный.
- 3. 3D сканер ручной.
- 4. 3D ручка.
- 5. Доска магнитно-маркерная поворотная.
- 6. Графический планшет.
- 7. Ноутбук.